#### **PROGRAMAÇÃO PARA INTERNET RICA**

## **DOCUMENT OBJECT MODEL**

Prof. Dr. Daniel Caetano

**DHTML E O**

2012 - 2

## Objetivos

- Apresentar os conceitos do DHTML
- Conceituar a estruturação dos objetos do DOM
- Compreender as diferentes formas de acessar os elementos do DOM

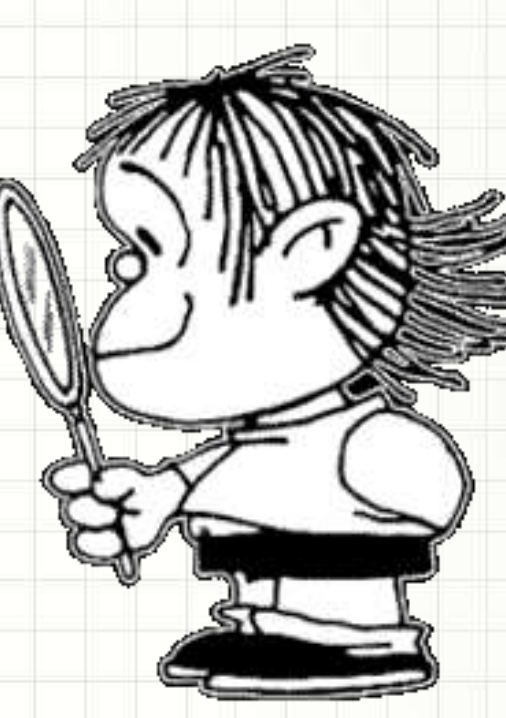

## Material de Estudo

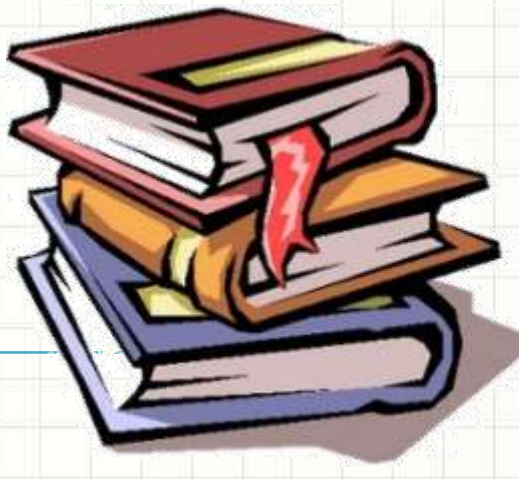

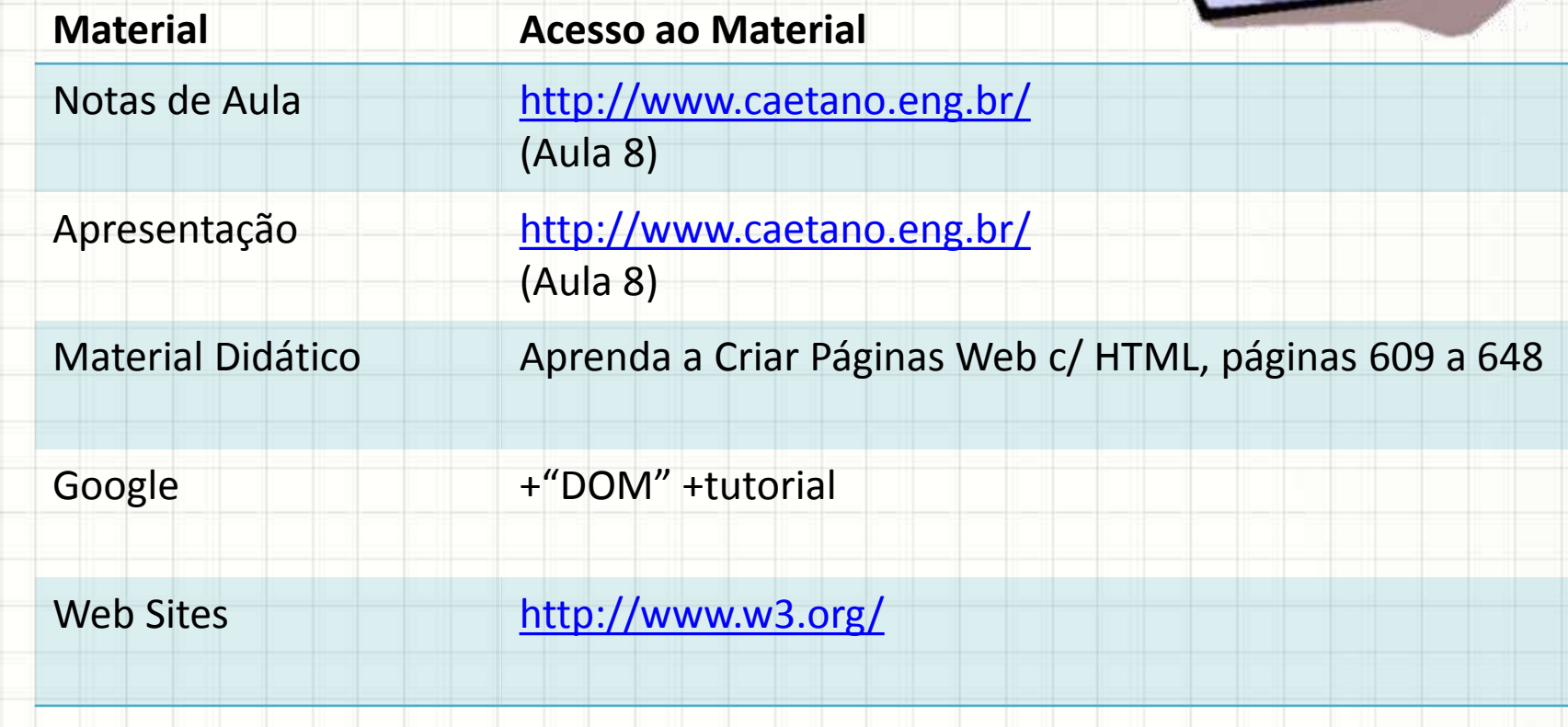

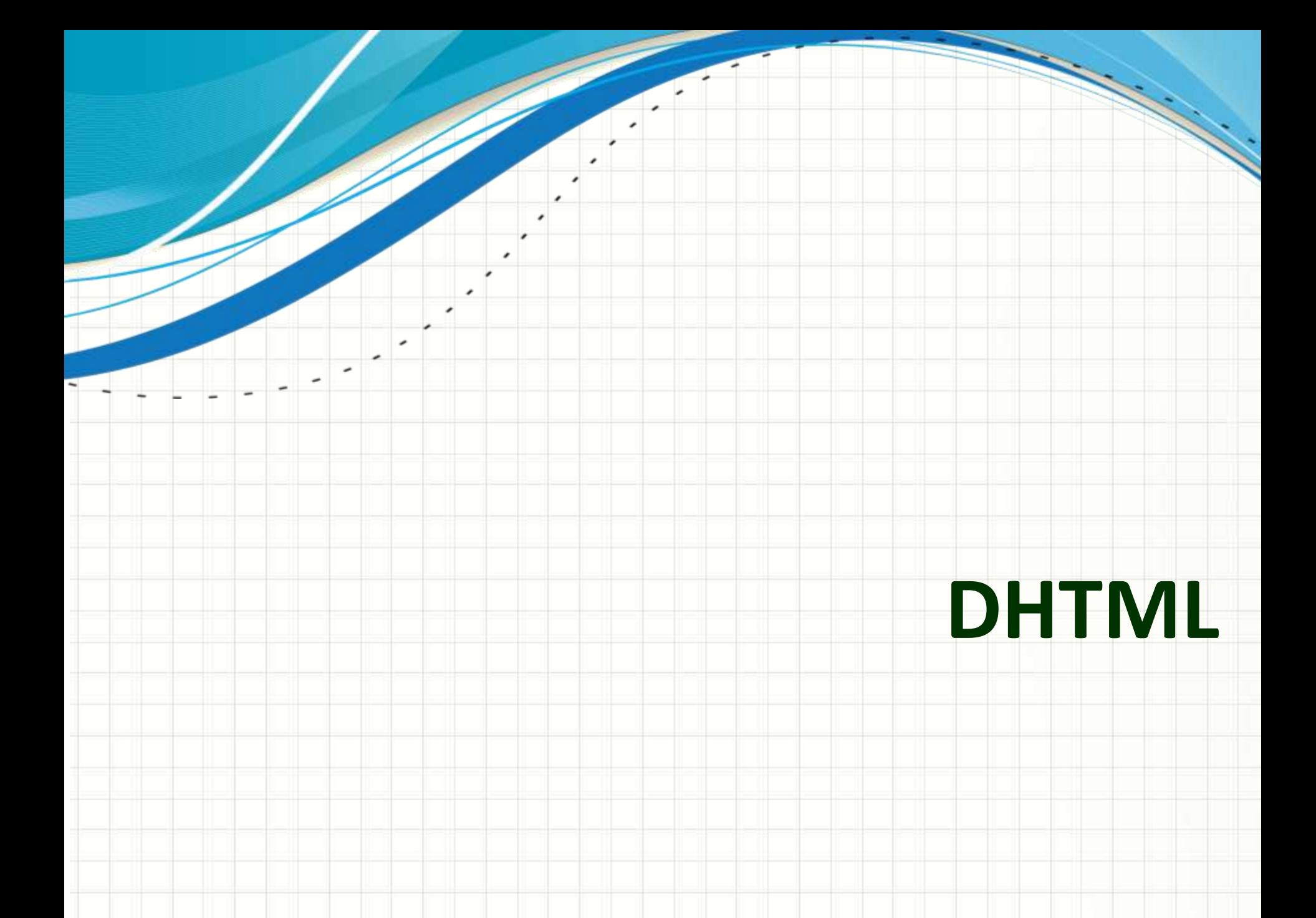

## Introdução

- Já vimos intuitivamente
- DHTML = HTML Dinâmico
- Uso de JavaScript para...
	- Manipular aparência
	- Manipular conteúdo

- Aplicações Web
	- Manipulação precisa e inteligente do HTML/CSS

## Introdução

- Manipulação precisa exige...
	- Conhecimento da estruturação dos elementos
	- Conhecimento das formas de acessá-los
	- Conhecimento das formas de modificá-los
- Estruturação dos elementos: DOM
	- **D**ocument
	- **O**bject
	- **M**odel

# O DOM: MODELO DE **OBJETO DE DOCUMENTO**

۔

- Maneira de estrutura um documento
	- XML em geral... serve para HTML e XHTML
- Árvore de nós
	- Cada nó é um elemento
	- Cada nó pode conter outros nós
- Nó raiz
	- **document**

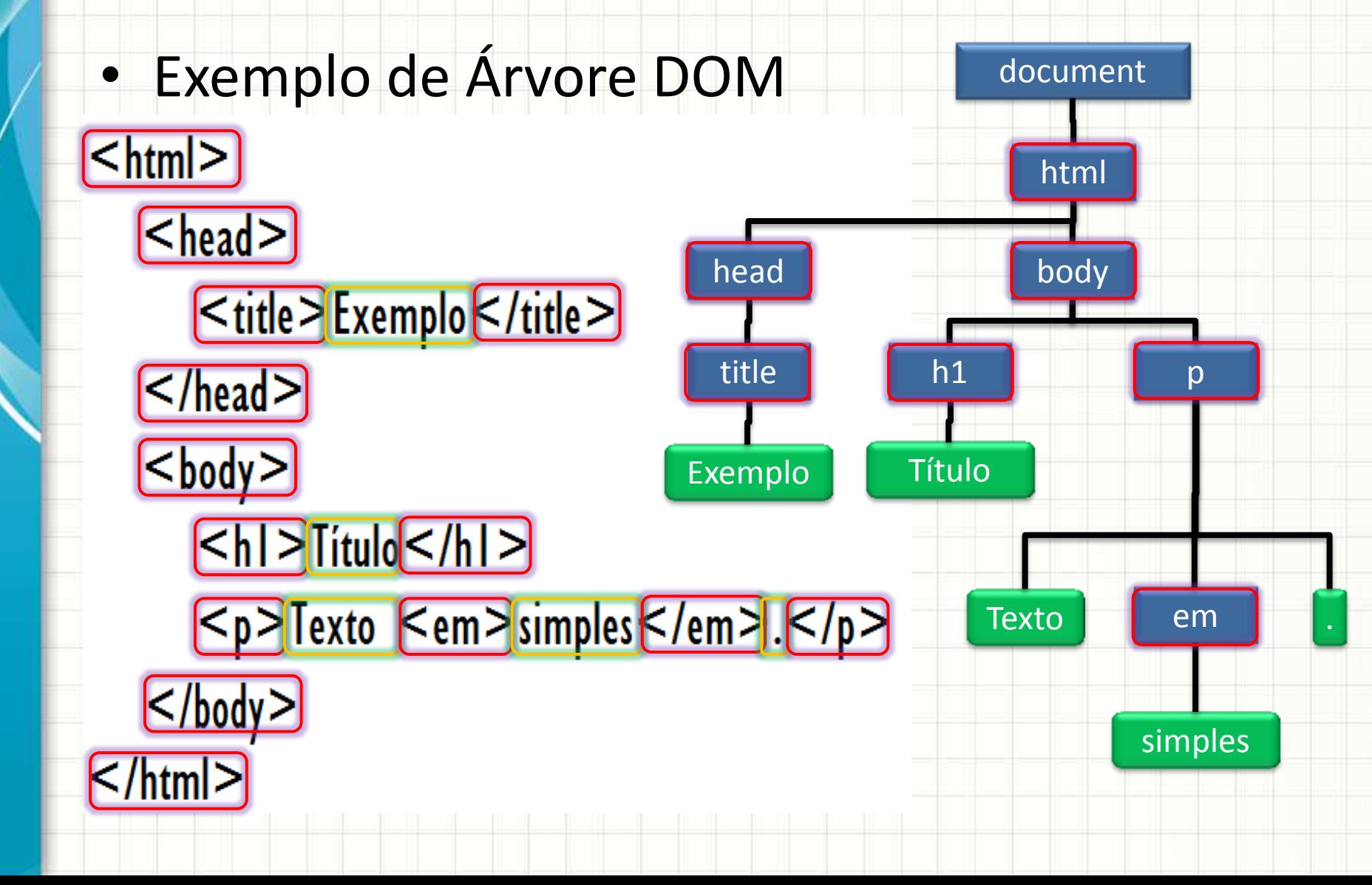

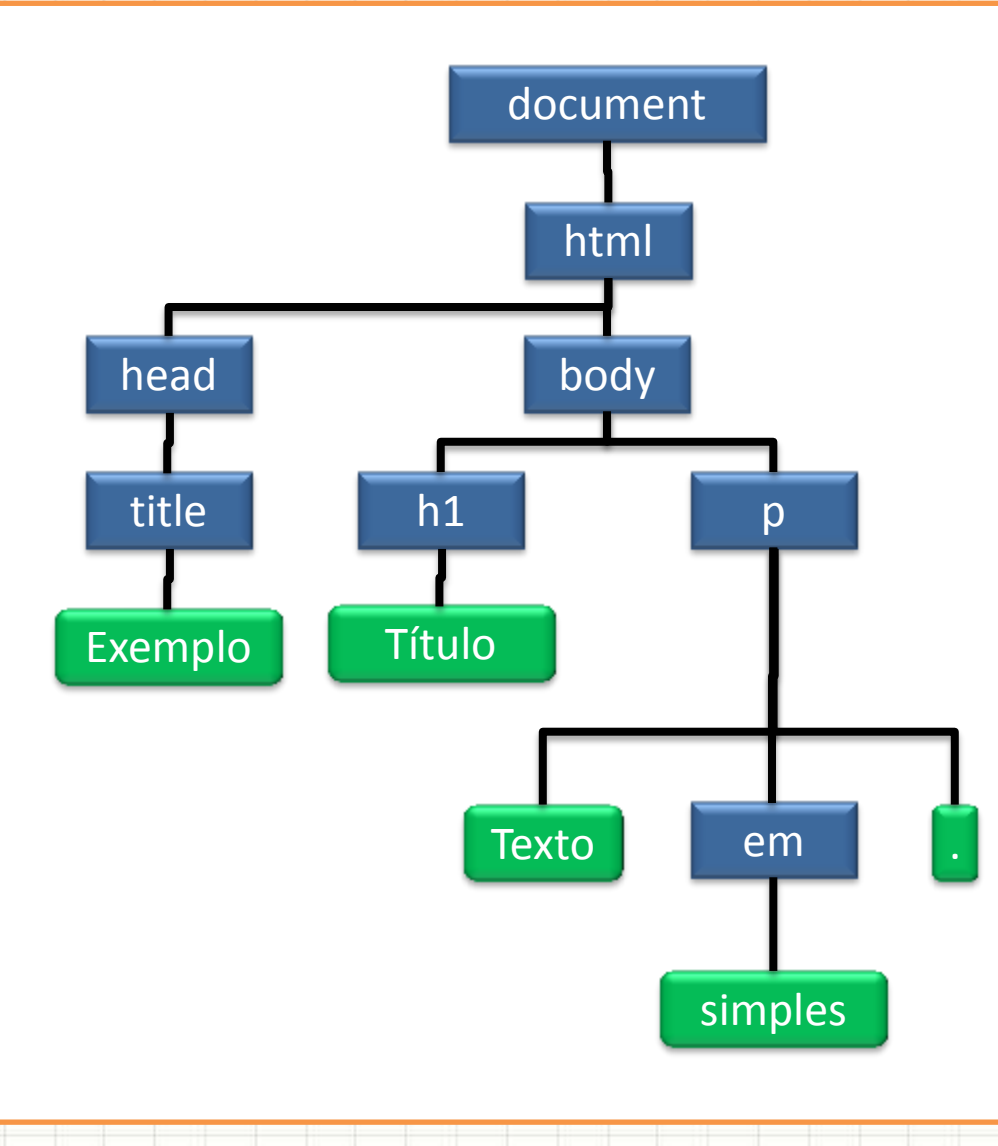

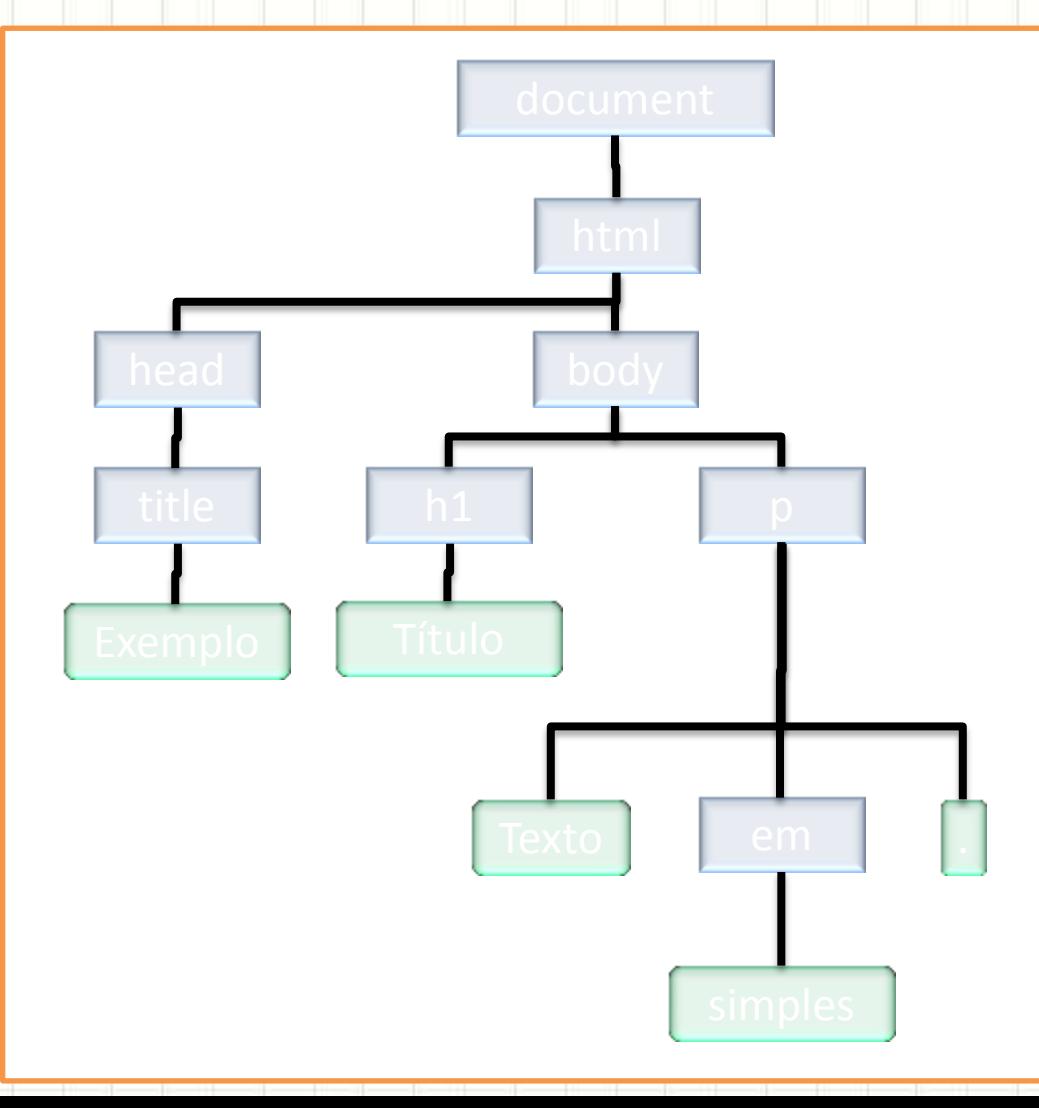

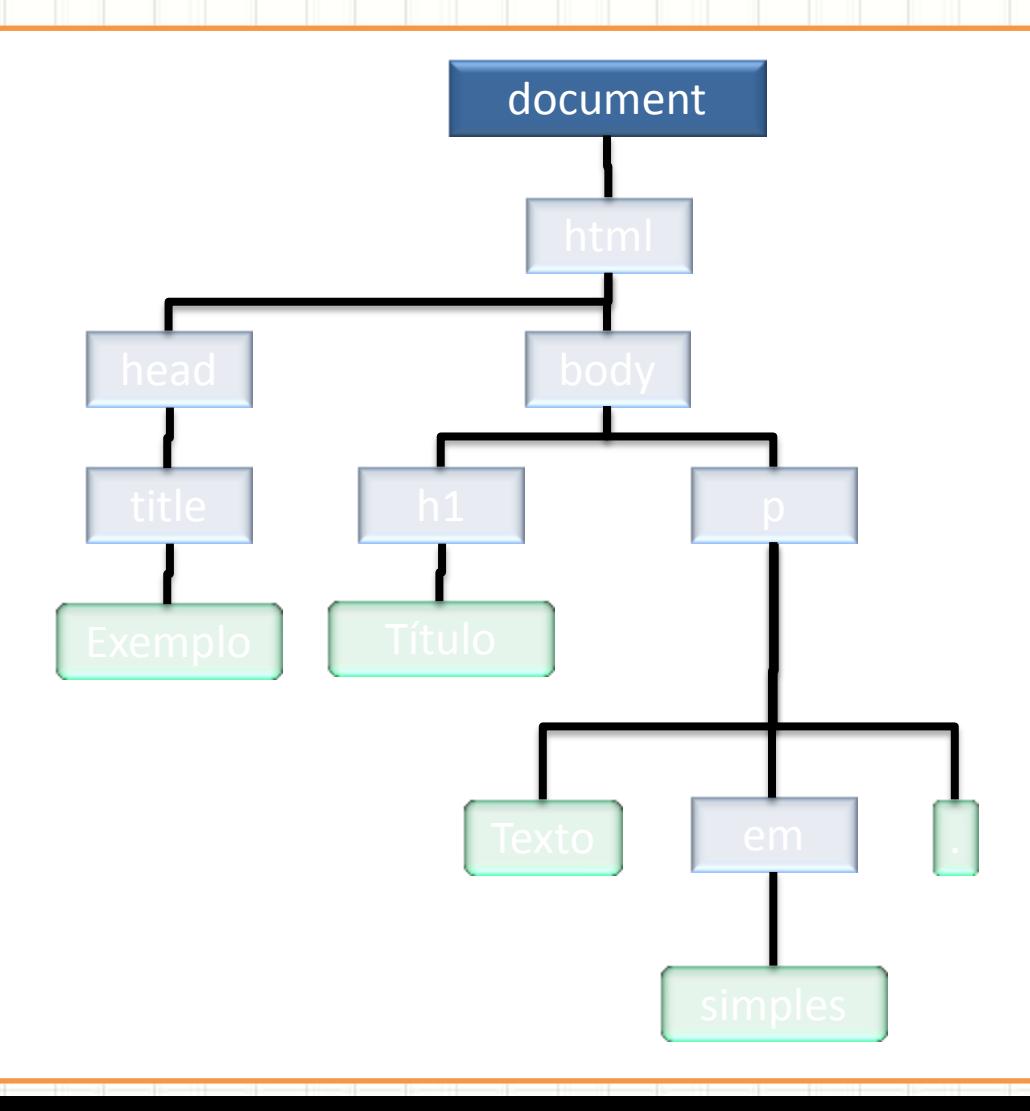

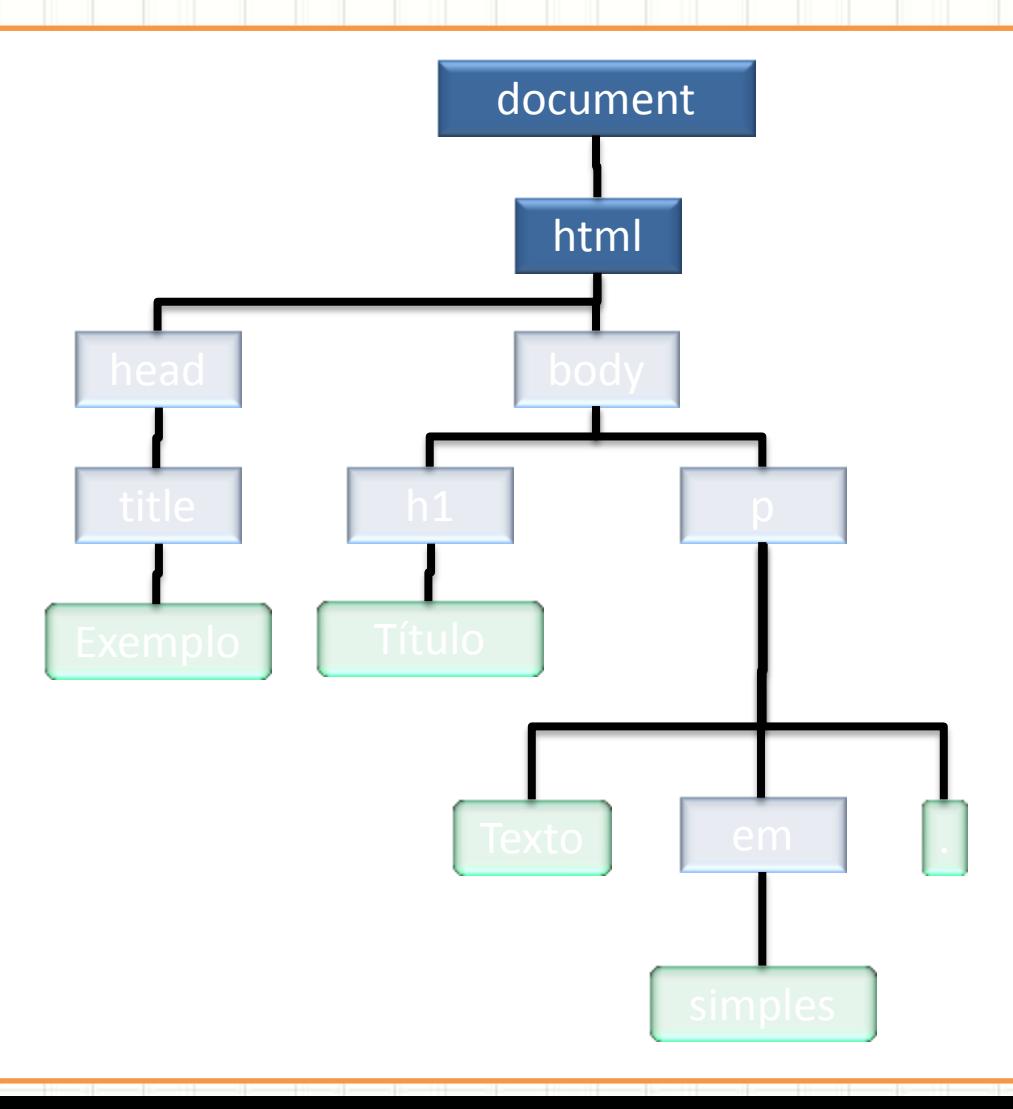

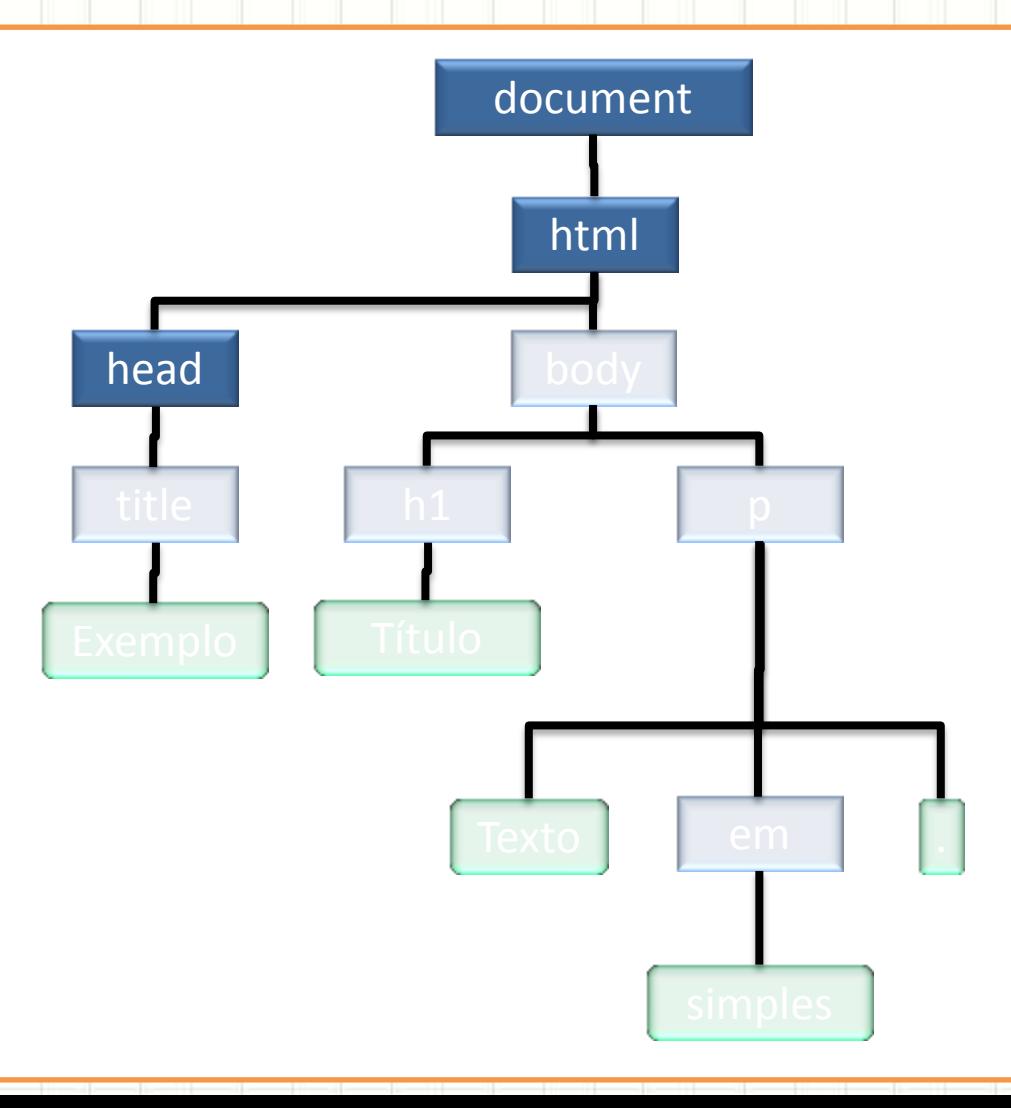

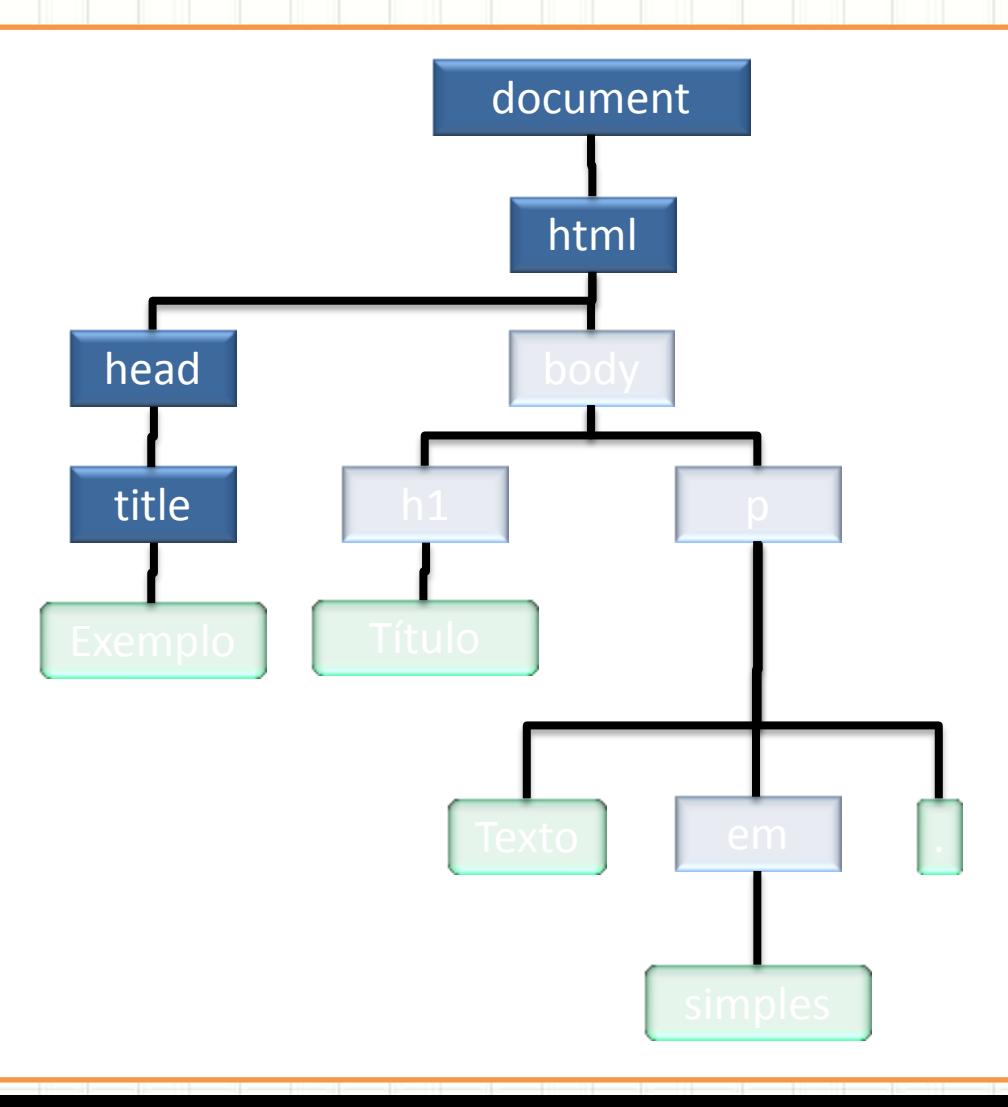

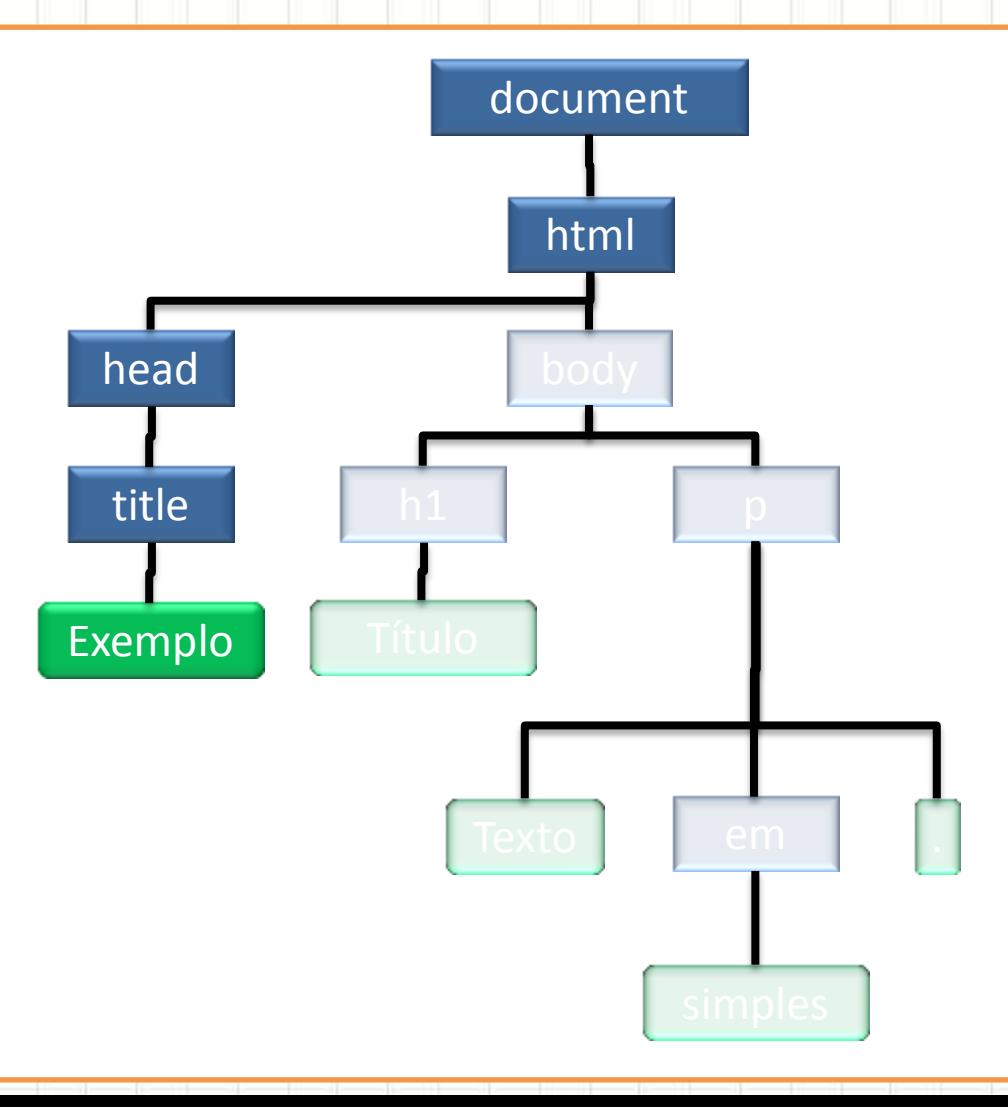

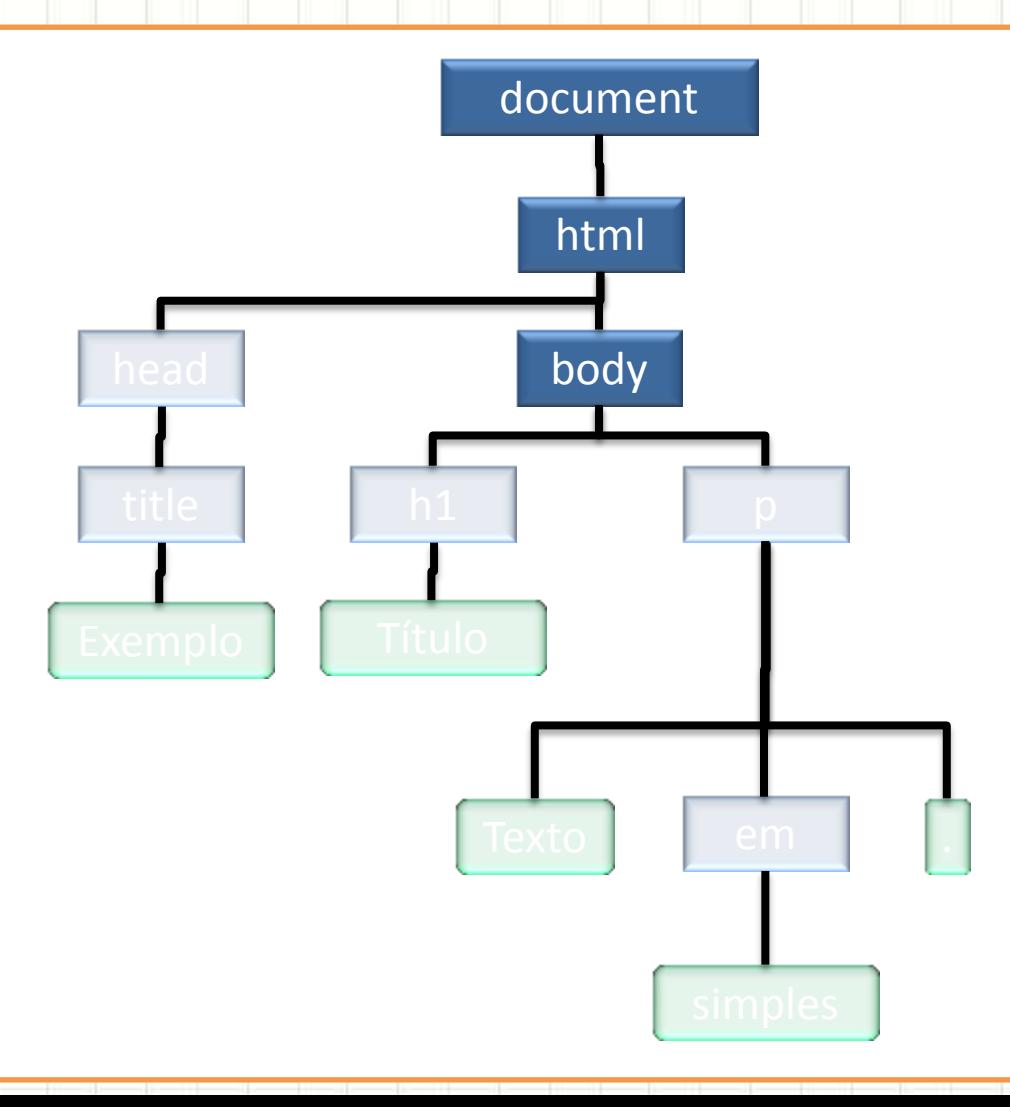

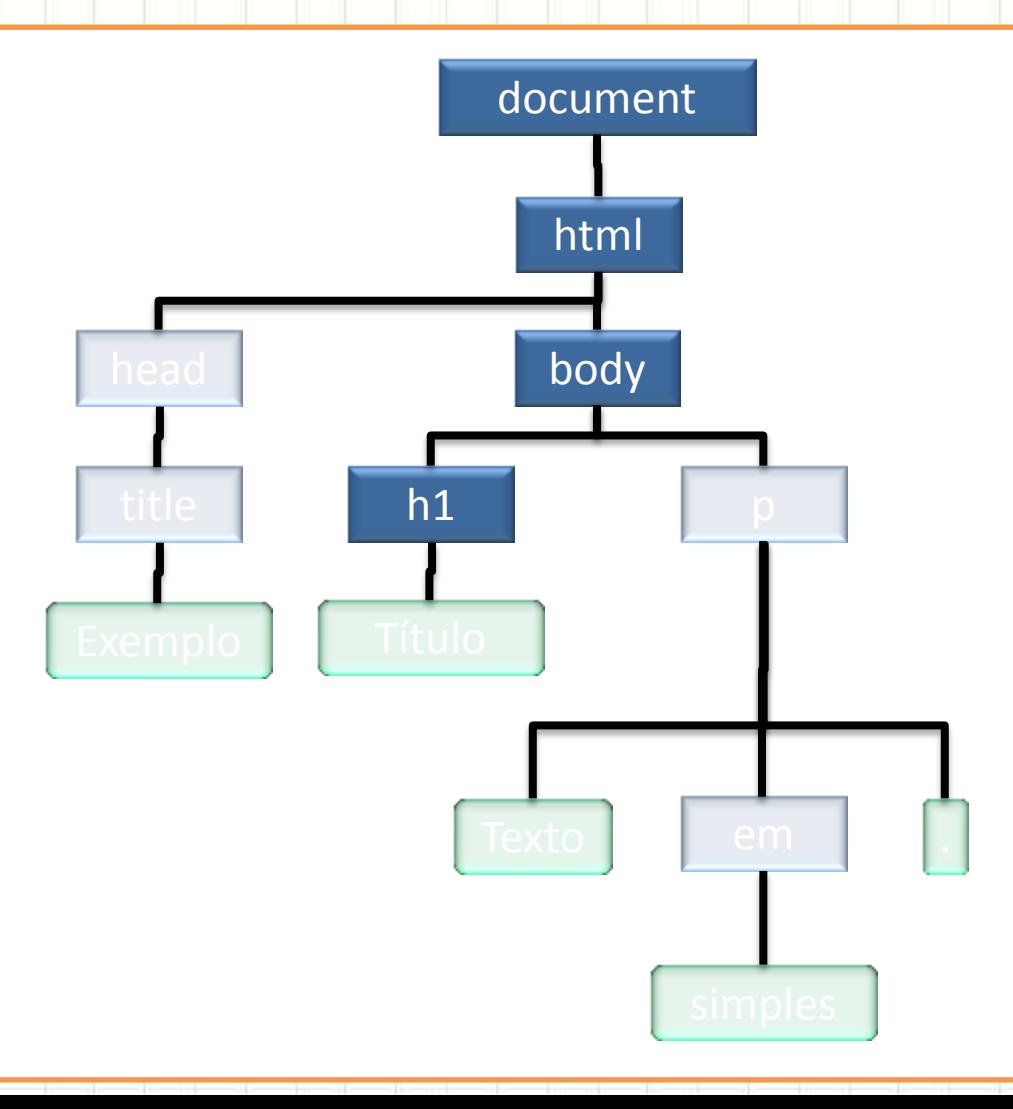

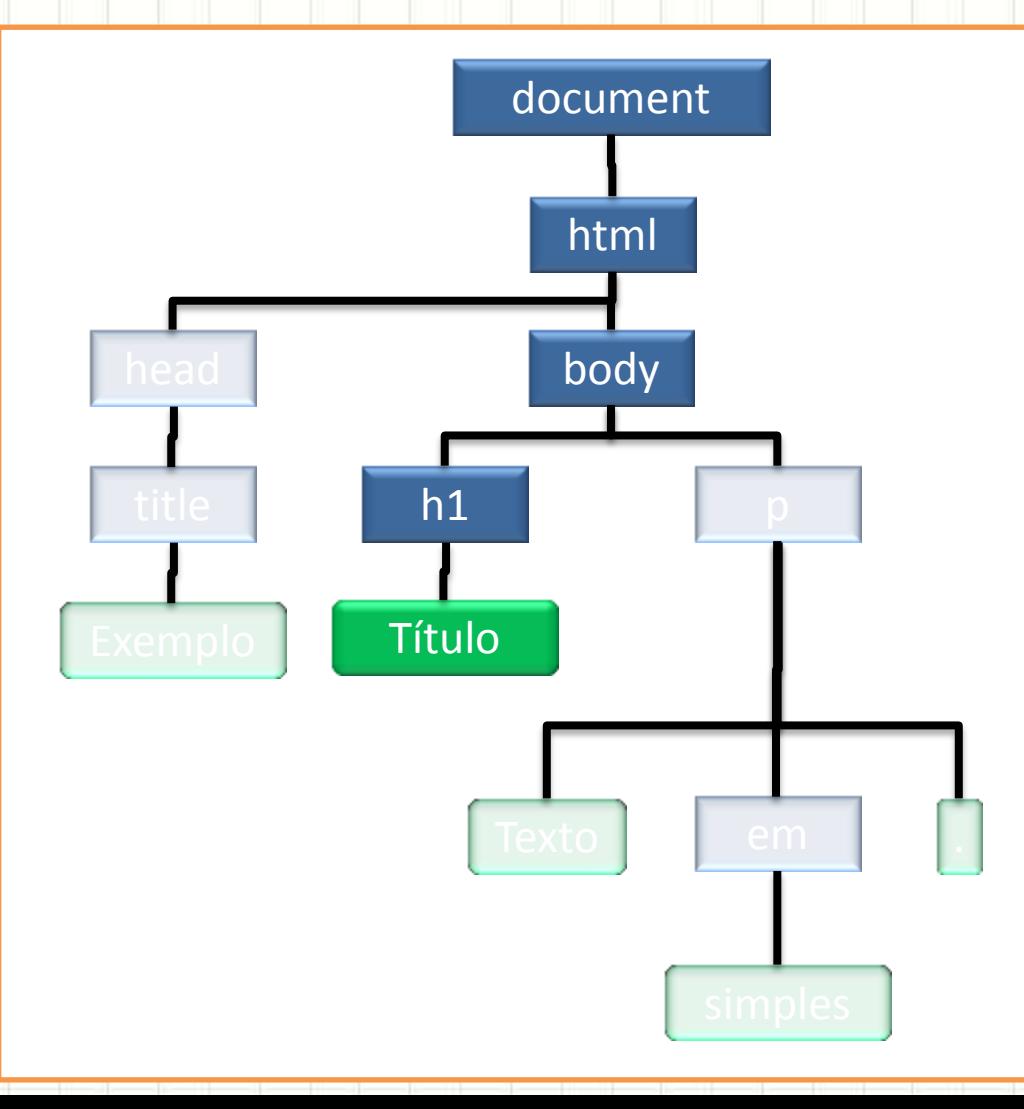

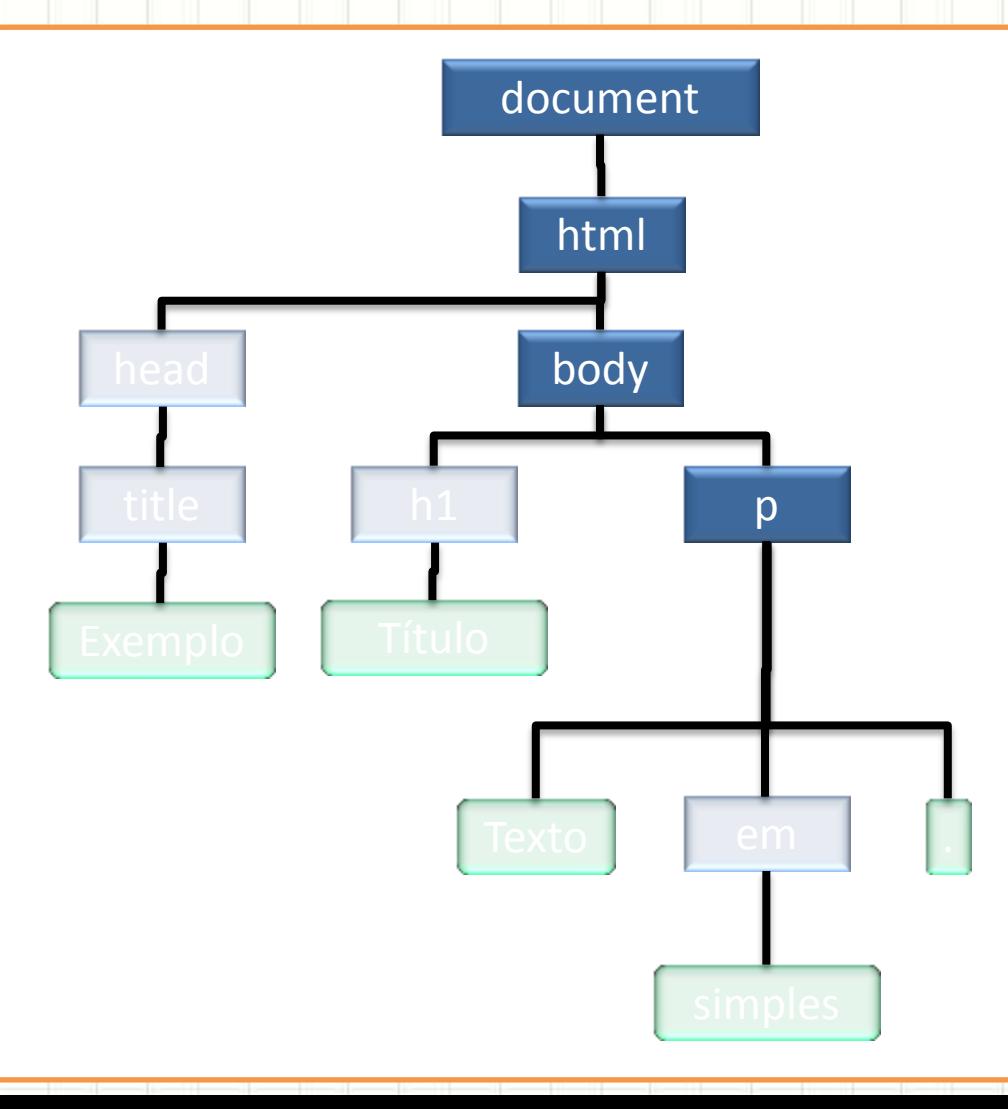

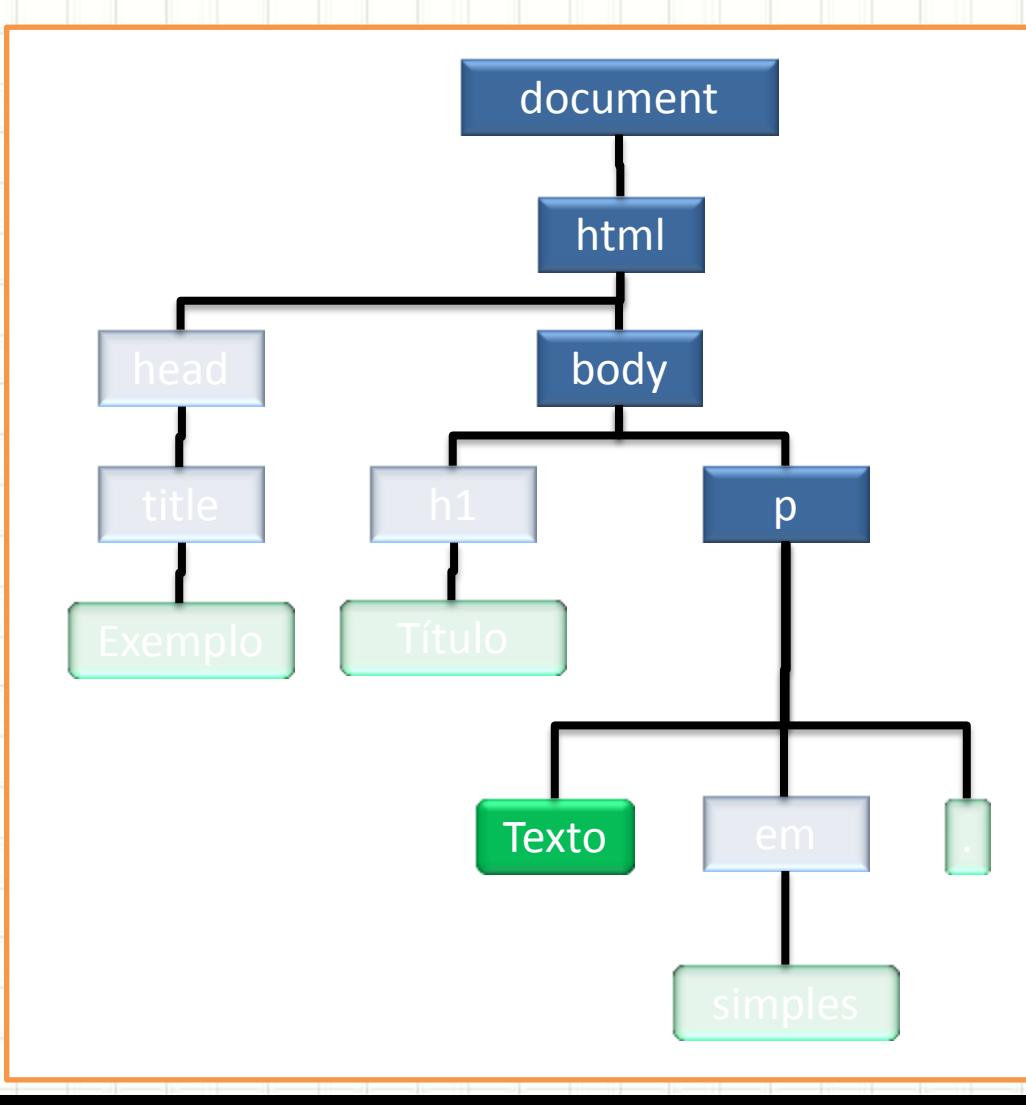

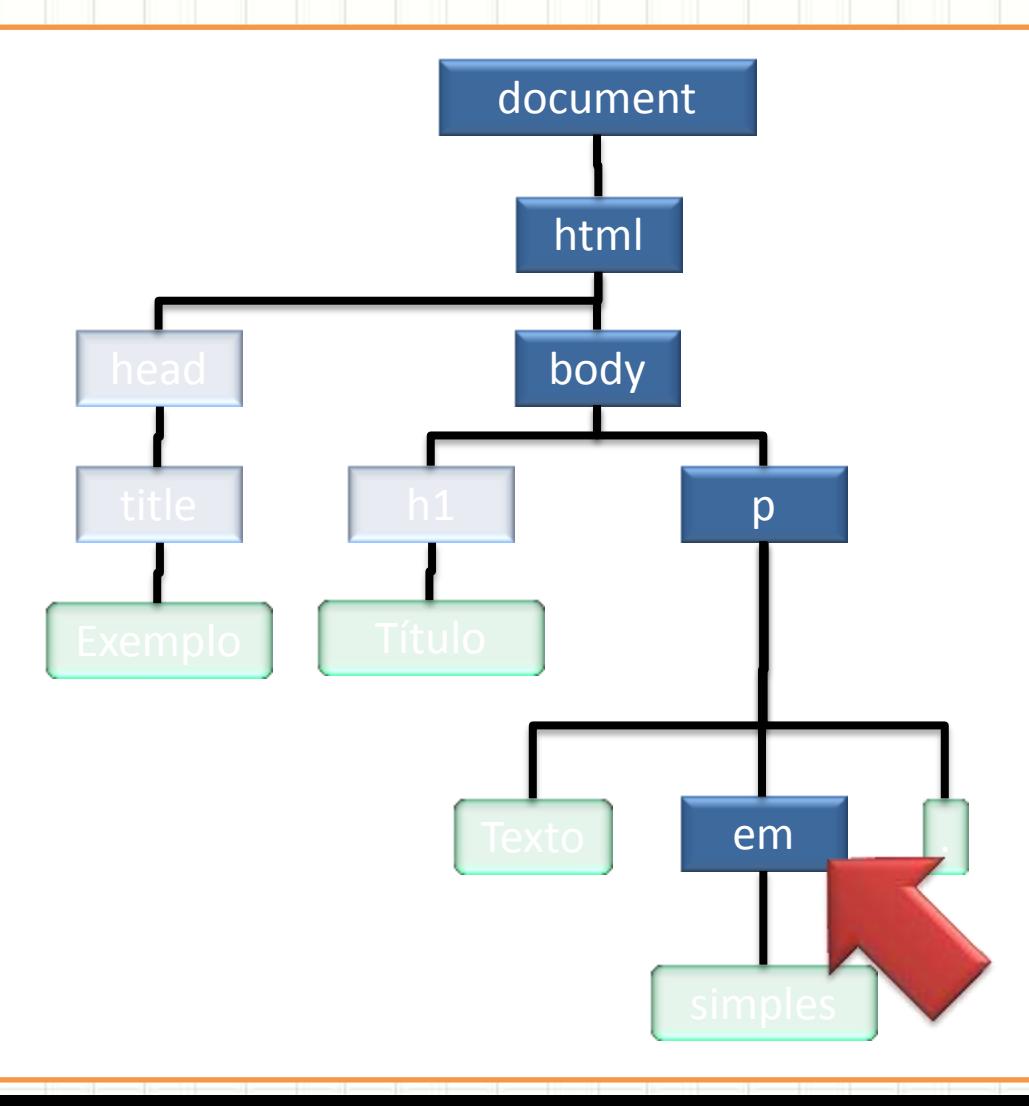

## **MANIPULANDO O DOM**

╭

 $\overline{\phantom{a}}$ 

- As principais funções de manipulação são:
- getElementById("id")
	- Retorna um único elemento
	- Existe apenas no objeto **document**
- getElement**s**ByName("nome")
	- Retorna um vetor de elementos
	- Existe apenas no objeto **document**
- getElement**s**ByTagName("tag")
	- Retorna um vetor de elementos
	- Existe em **todos** os elementos do DOM

• getElementById - Exemplos

var tmp = document.getElementById("artigo");

tmp.style.backgroundColor = "red";

var tmp2 = document.getElementById("imagem");  $tmp2.src = "nova imagem.jpg";$ 

· getElementsByName - Exemplo

var tmp = document.getElementsByName("cpf");

if (tmp.length  $> 0$ ) tmp[0].style.backgroundColor = "red";

- Cuidado!
- · No XHTML... name só em formulários!

• getElementsByTagName - Exemplos

var tmp = document.getElementsByTagName("p");

if (tmp.length > 0) tmp[0].style.backgroundColor = "red";

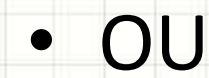

var **artigo** = document.getElementById("artigo"); var tmp = **artigo**.getElementsByTagName("p"); if (tmp.length > 0) tmp[0].style.backgroundColor = "red;

- Todo elemento DOM tem propriedades
- parentNode
	- Retorna o nó "pai" do
		- nó atual

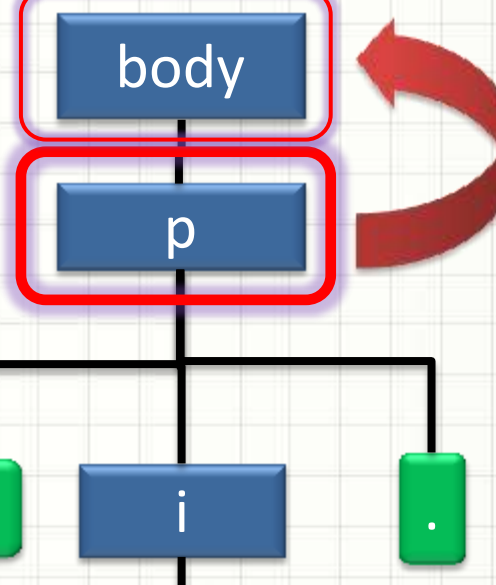

simples

**Texto** 

- Todo elemento DOM tem propriedades
- parentNode – Retorna o nó "pai" do nó atual • childNodes – Uma matriz de todos os "filhos" do nó atual body p **Texto** simples

- Todo elemento DOM tem propriedades
- body · firstChild - Primeiro "filho" do nó atual **Texto** simples

- Todo elemento DOM tem propriedades
- firstChild
	- Primeiro "filho" do nó
		- atual
- lastChild
	- Último "filho" do nó
		- atual

simples

body

p

**Texto** 

• Todo elemento DOM tem propriedades

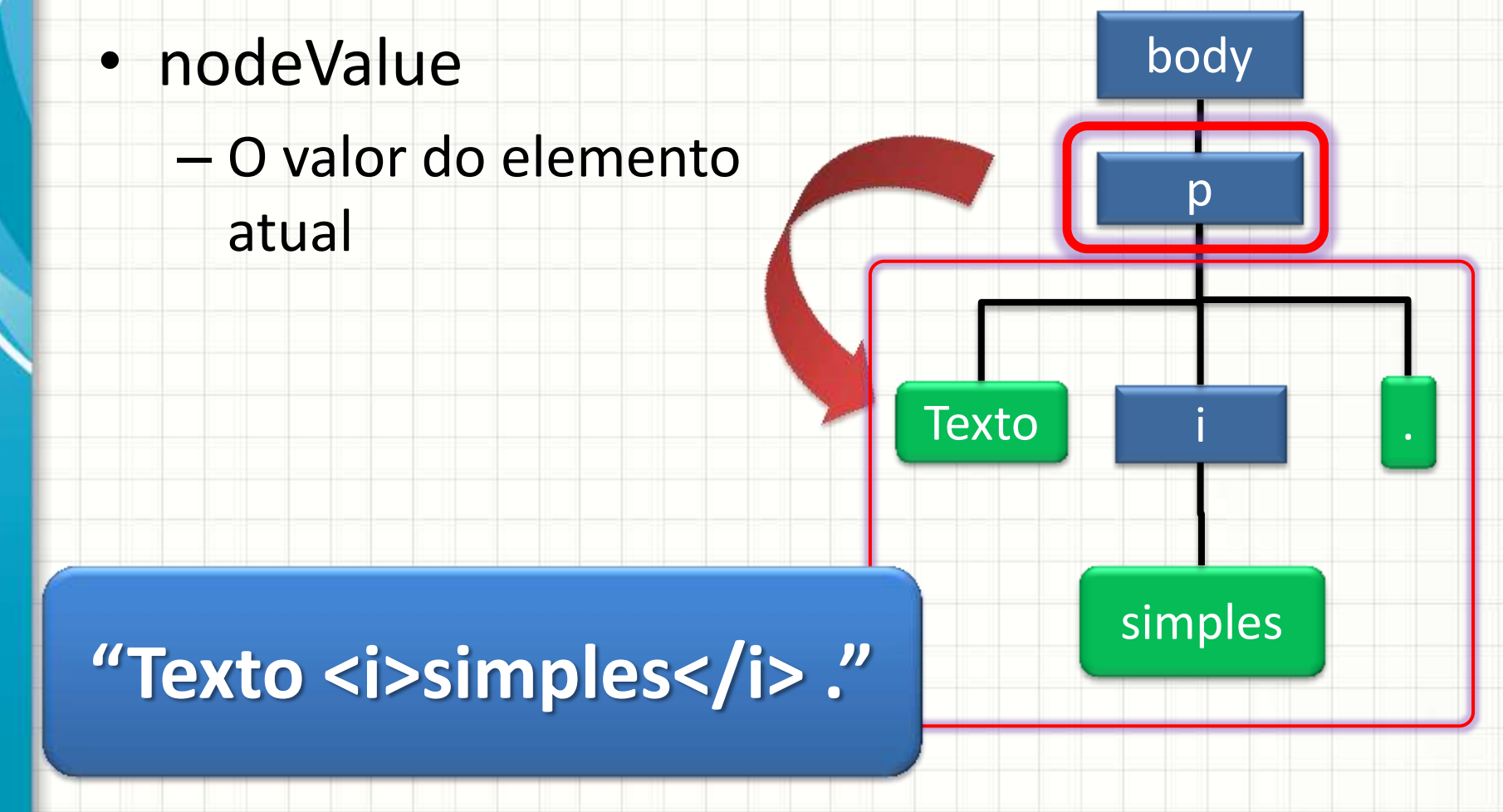

• Todo elemento DOM tem propriedades

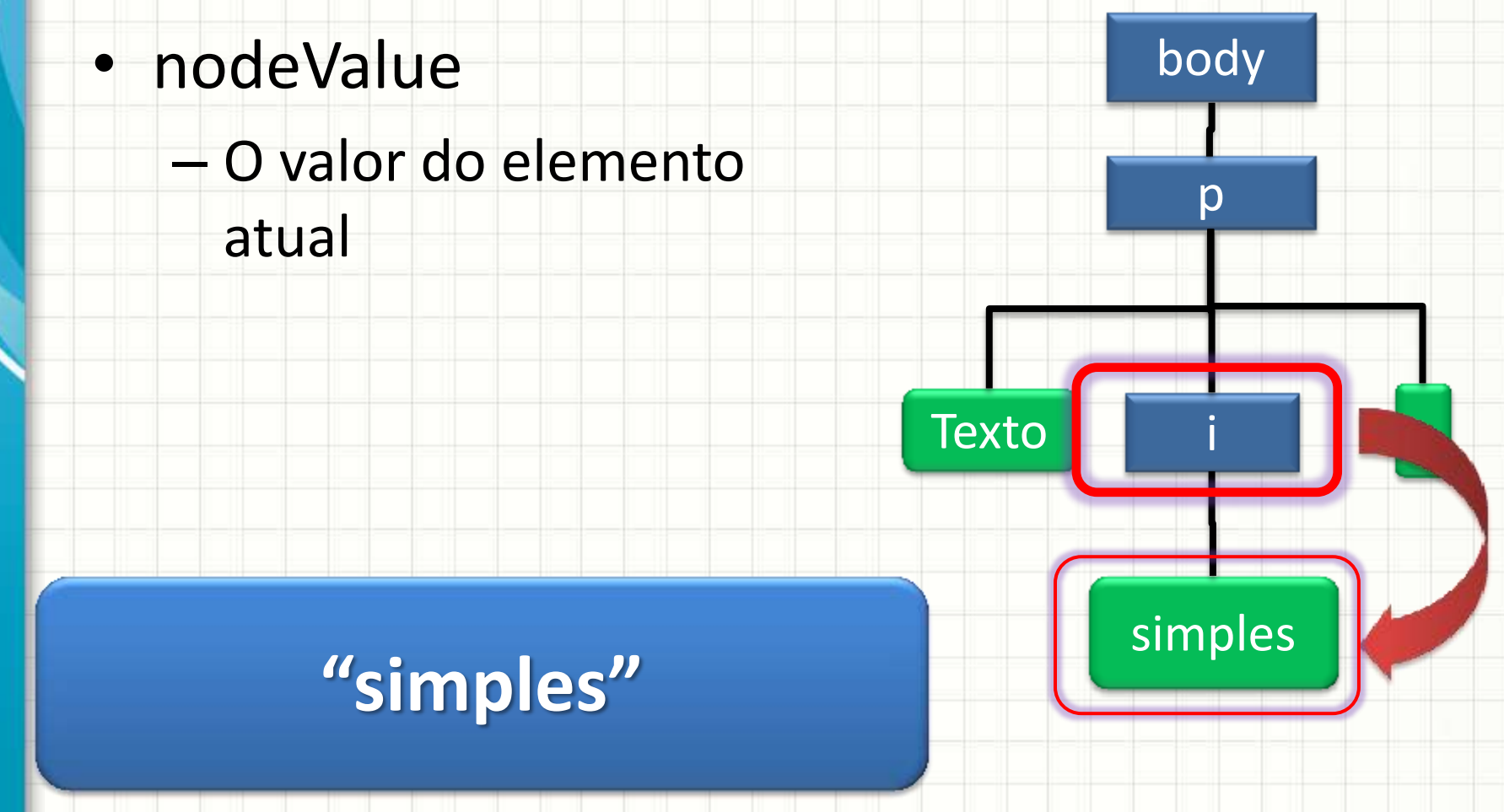

• Todo elemento DOM tem propriedades

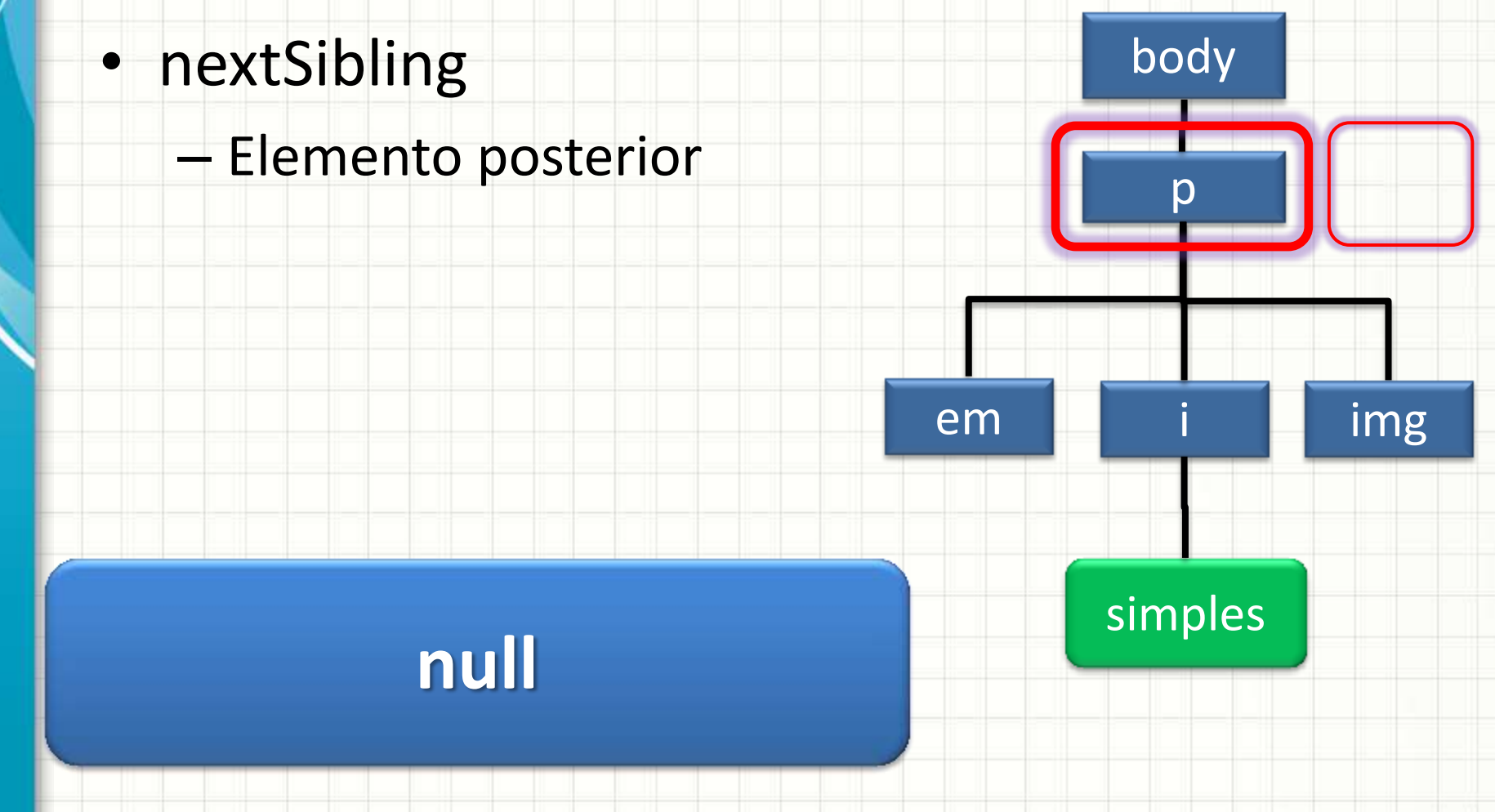

- Todo elemento DOM tem propriedades
- nextSibling body
	- Elemento posterior

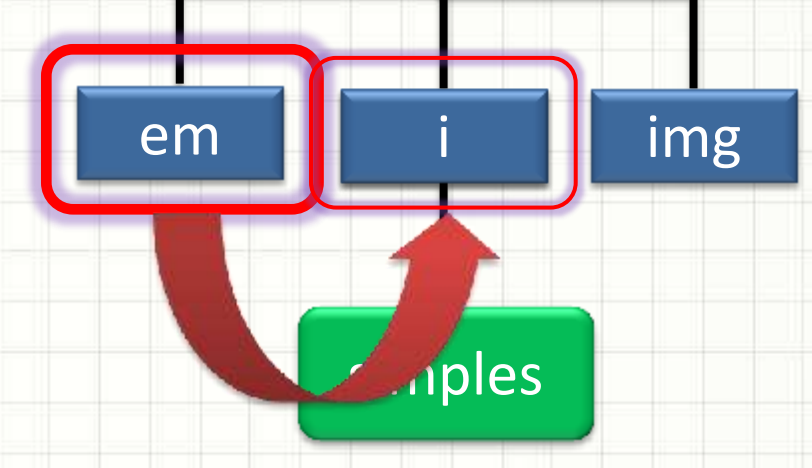

p

- Todo elemento DOM tem propriedades
- nextSibling body
	- Elemento posterior
- previousSibling
	- Elemento anterior

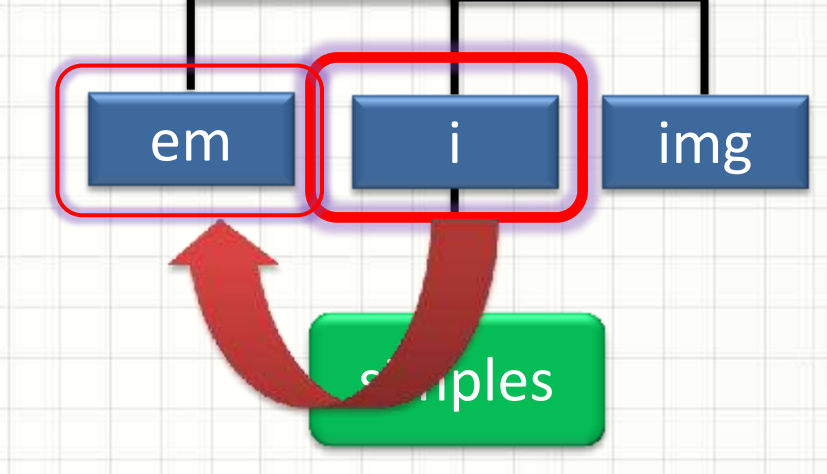

p

- Todo elemento DOM tem propriedades
- innerHTML
	- Permite acrescentar um novo ramo ao elemento
	- Pode-se escrever HTML normal, o navegador constrói tudo

- Todo elemento DOM tem propriedades
- innerHTML

<h1 id="a">Teste</h1>

var tmp = document.getElementById("a");

tmp.innerHTML = "<em>Novo</em> teste";

• Tem o efeito de...

<h1 id="a">**<em>Novo</em> teste**</h1>

#### • innerHTML

<h1 id="a">Teste</h1>

var tmp = document.getElementById("a");

tmp.innerHTML = "<em>Novo</em> teste";

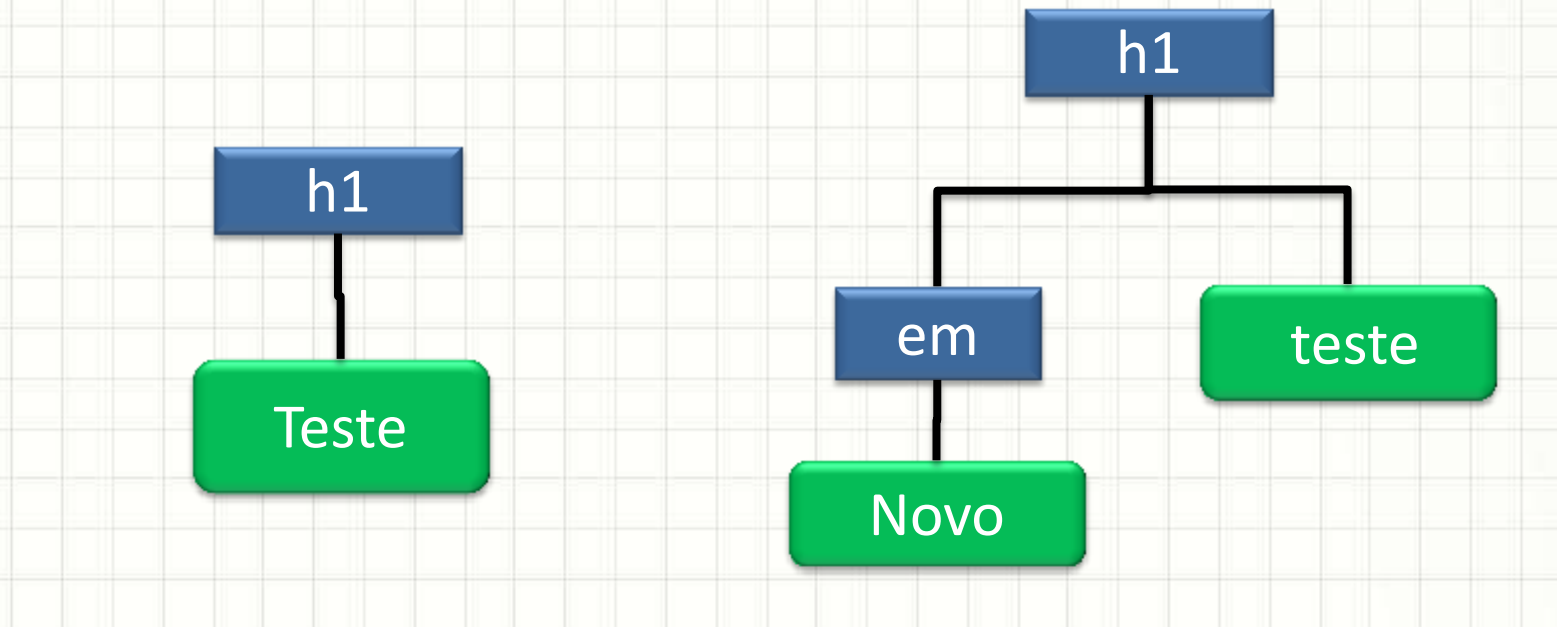

• innerHTML **é diferente de nodeValue**!

 **id="a">Teste</h1>** 

var tmp = document.getElementById("a");

tmp.nodeValue = "<em>Novo</em> teste";

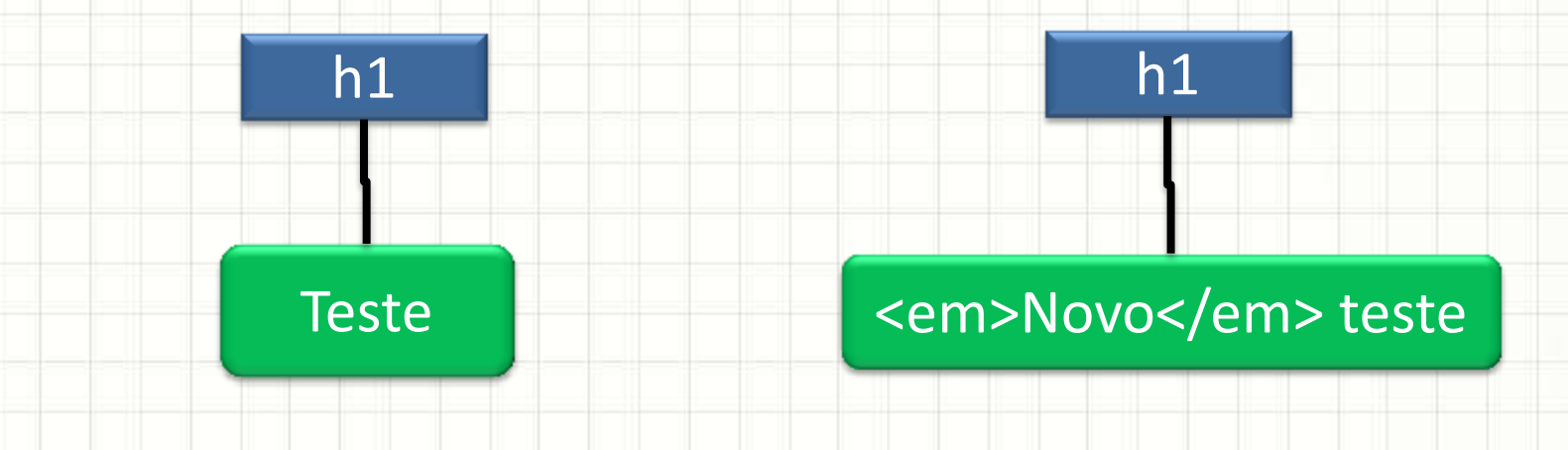

- innerHTML x nodeValue
	- h1.innerHTML = "<em>Novo</em> teste";
	- h1.nodeValue = "<em>Novo</em> teste";

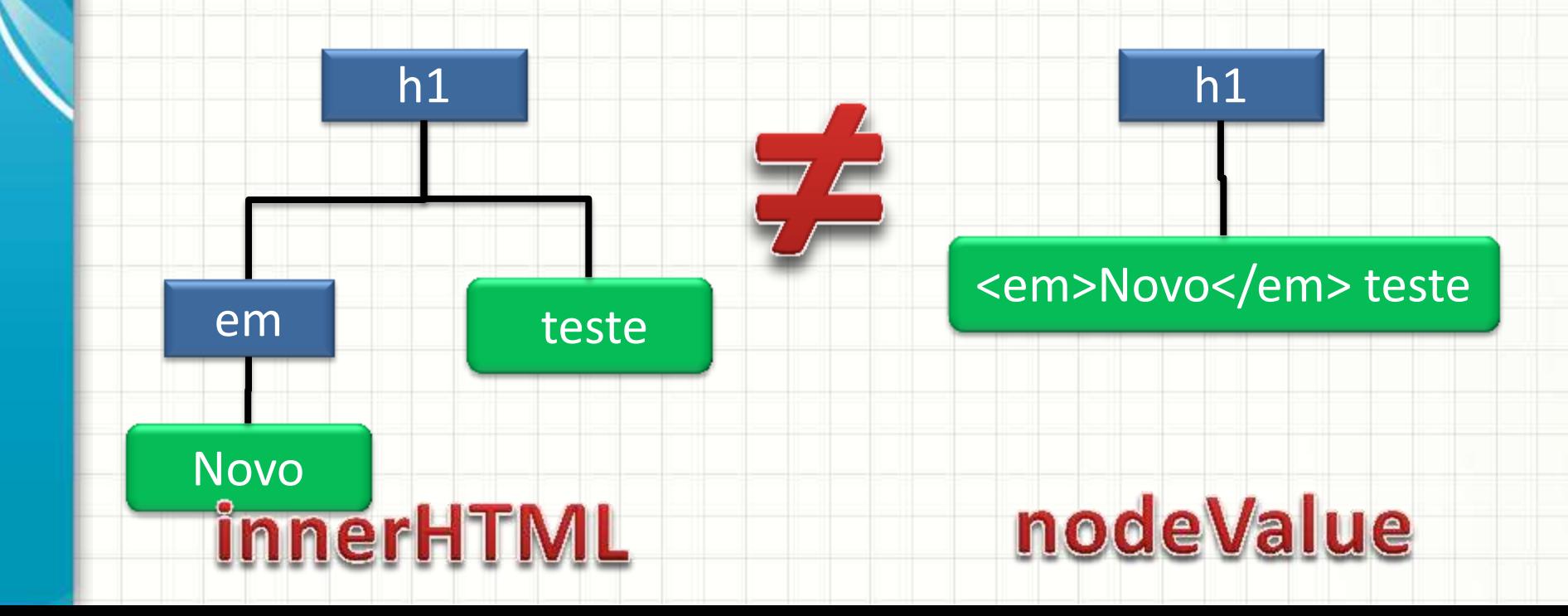

## **CRIANDO ELEMENTOS DOM**

╭

 $\overline{\phantom{a}}$ 

- E para apenas **acrescentar** algo?
- document.**createElement**("tag")
	- Cria um elemento
	- Função do objeto **document**
- document.**createTextNode**("texto")
	- Cria um elemento de texto
	- Função do objeto **document**
- appendChild(filhote)
	- Acrescenta um filhote ao elemento atual
	- Função de **todos** os elementos do DOM

```
var par = document.createElement("p");
```

```
var tex = document.createTextNode("Oi!");
```

```
par.appendChild(tex);
```

```
var div = document.getElementById("artigo");
```

```
div.appendChild(par);
```
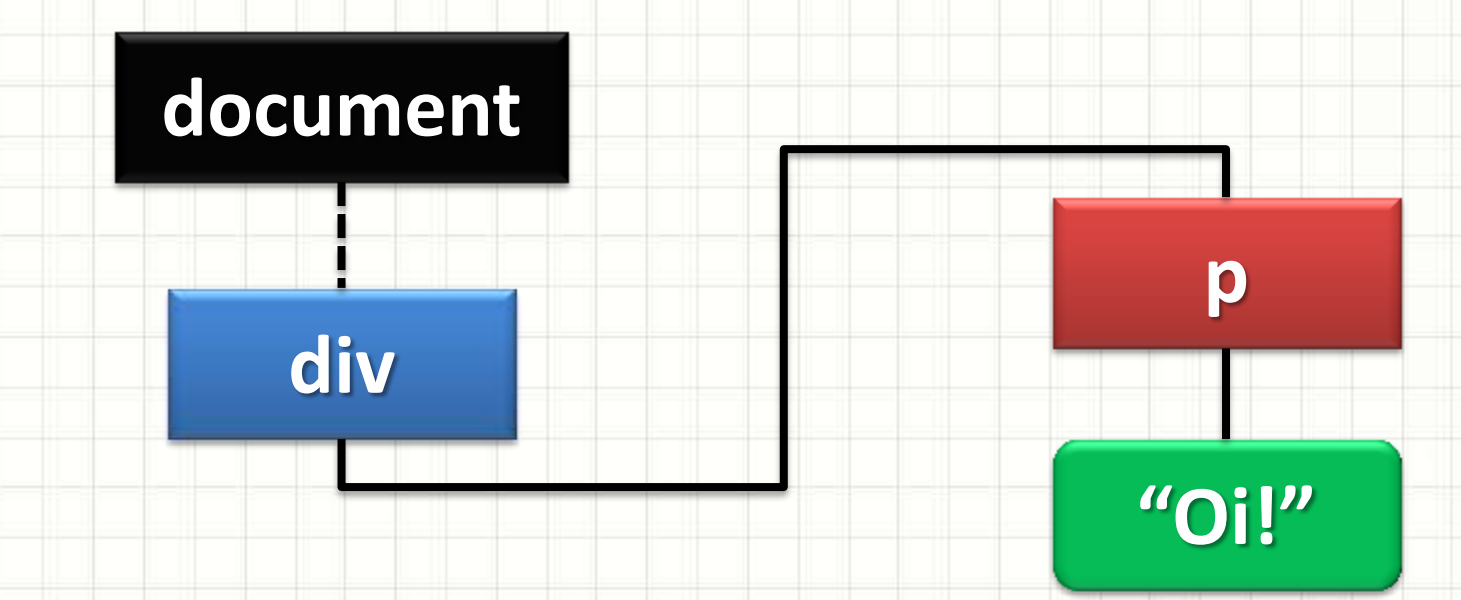

- Mais algumas funções
- removeChild(elemento)
	- Remove um filho do elemento atual
	- Função de todos os elementos do DOM

- replaceChild(original, novo)
	- Substitui um filho existente (original) por outro (novo)
	- Função de todos os elementos do DOM

# **MANIPULANDO O VISUAL PELO DOM**

ر

٠

#### Manipulando o Visual pelo DOM

- Duas formas de mudar propriedades visuais
- Modificando o atributo **style** dos elementos
	- Cria/remove estilos **inline** no XHTML
	- Basta alterar o atributo como temos visto

document.body.style.color = "blue";

var tmp = document.getElementById("local");

tmp.style.backgroundColor = "yellow";

#### Manipulando o CSS pelo DOM

- Duas formas de mudar propriedades visuais
- Mudando a classe de um elemento
	- Modificar o atributo "class" do elemento

var tmp = document.getElementById("p1");

tmp.className = "umaClasse";

#### Manipulando o CSS pelo DOM

• Para **adicionar** uma classe:

(...)

var tmp = document.getElementById("p1");

tmp.className = "umaClasse";

tmp.className += " outraClasse";

• Atributo classes: "umaClasse outraClasse"

#### Manipulando o CSS pelo DOM

• Para **remover** todas as classes:

var tmp = document.getElementById("p1");

tmp.className = "";

- Para remover **uma** classe: complicado!
- className: "umaClasse outraClasse"

## **COMO LER O CSS?**

╭

 $\overline{\phantom{a}}$ 

- Além dos estilos, podem ser lidos diretamente:
- **offsetHeight**
	- Altura em pixels do elemento
- **offsetWidth**
	- Largura em pixels do elemento
- **offsetLeft**
	- Distância em pixels a partir do elemento da esquerda
- **offsetTop**
	- Distância em pixels a partir do elemento de cima

• Mas você já deve ter observado que...

var cor = document.body.style.color;

window.alert(cor);

- Só imprime a cor se ela estiver **inline**
- Como fazer para atributos do arquivo CSS?
- Não existe uma forma padrão (unificada) de fazer isso...

function getStyle( elem, estilo ) { var valor =  $''$ ; if (document.defaultView && document.defaultView.getComputedStyle) { valor = document.defaultView.getComputedStyle(elem,""); valor = valor.getPropertyValue(estilo);

 else if (elem.currentStyle) { estilo = estilo.replace(/\-(\w)/g, function(match,p1) { return p1.toUpperCase();}); valor = elem.currentStyle[estilo];

return valor;

}

}

}

- Como usar isso?
- É mais fácil do que parece:

var el = document.getElementById("artigo");

var cor = getStyle(el,"background-color");

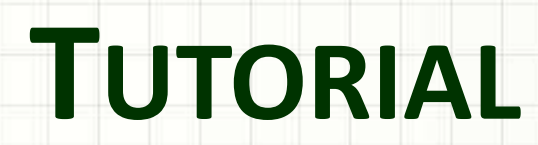

,

#### Jogo da Velha

- A) Região de Debug
- B) Janela de mensagens em HTML
- C) Placar (HTML5)
- D) Áudio (HTML5)

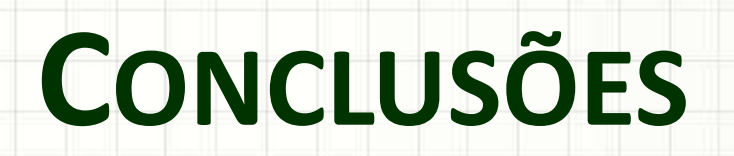

٠

 $\overline{\phantom{a}}$ 

#### Resumo

- DOM: acesso diretamo a elem. do XHTML
- O que fazer com DOM e seus elementos?
	- Adicionar
	- Criar
	- Modificar
	- Remover
- Acesso ao CSS: não padronizado, mas possível

#### • **TAREFA**

#### – **AV1**

#### Próxima Aula

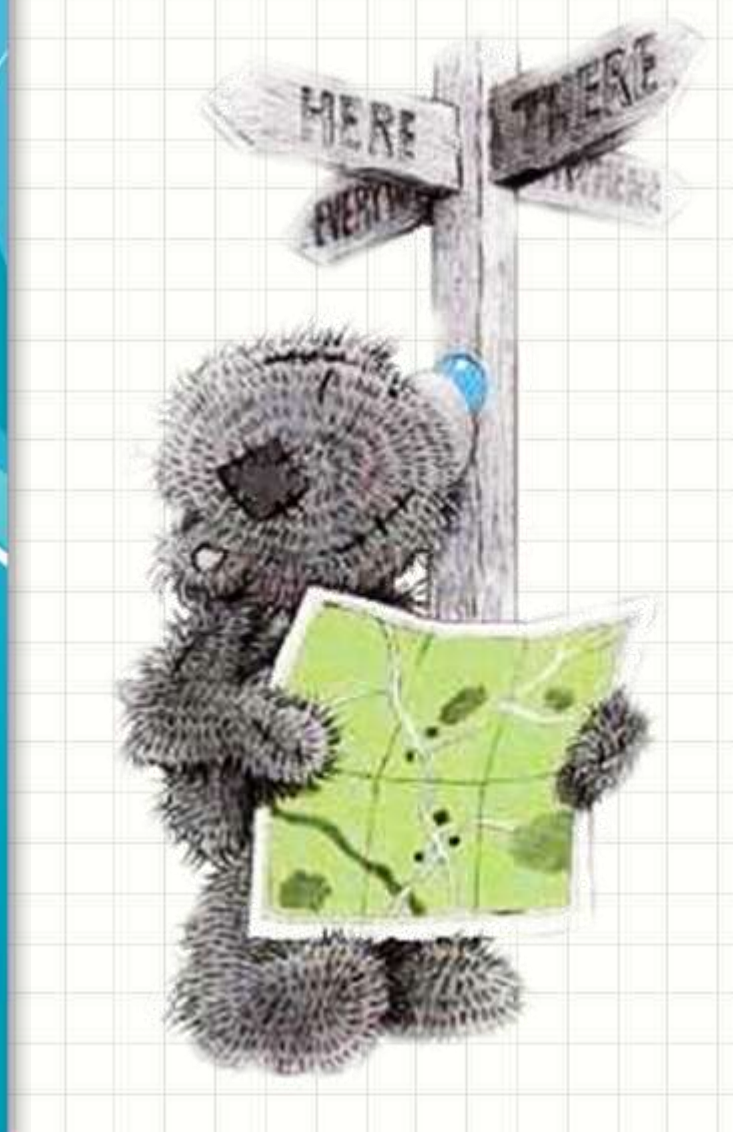

- · Complicado!
	- -getElement... pouco prático!
	- Buscas: Jquery!

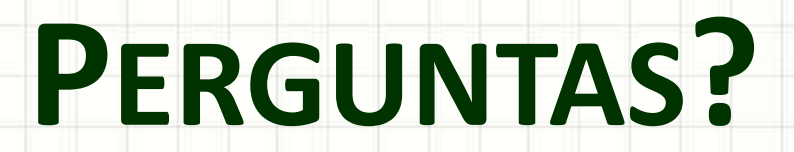

٠

 $\overline{\phantom{a}}$ 

# **BOM DESCANSO** A TODOS!

ر

٠